## \_Getting\_started\_with\_the\_management\_app\_for\_Android\_ Intro\_v1

By using the RescueGroups.org mobile management app for Android you can access and use your account on the road, at an event, or anywhere you have an Android device.

## With it, you can:

- View your adoptable animals
- · Edit the status, location, foster name, microchip number, bio, and journal entries for your animals
- Enter microchips by scanning the barcode
- Upload and share pictures
- Search animals
- Add animals
- View online forms

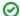

## Where do I find it?

You can download the app from the Play Store. Just search for RescueGroups.org.

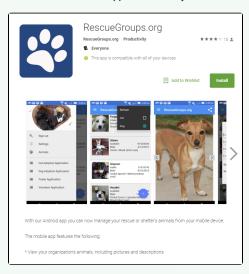

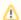

You must have a valid RescueGroups.org account to use this app and must have privileges to manage your organization's animals in order to make changes in your organization's account.

The view of the **User Guide**, which can be read from the mobile app, is designed for mobile accessibility and does not look the same as the **Use r Guide** viewed on your computer. The left navigation bar is not visible.